Application Engineer's Course Knowledge Manager v4.1

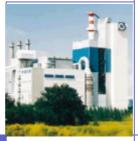

#### Security

an ABB Industrial <sup>IT ™</sup> solution for Production Plant Management

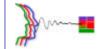

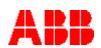

## **Contents List**

- Security Key Facts
- MTS Roles
- Definitions
- Setting Security
- Ownership
- Setting Ownership
- What to Set Where
- Tips

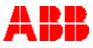

## **Security - Key Facts**

- Security checking is based on MTS Roles, which are mapped to NT user groups
- Users may belong to more than one NT user group
- Security levels are available for read, write and modify actions
- Security definitions can be set for folders and single items (signals, logs, ...)
- Security settings are for Personal Assistant only. KBDT users always have full access

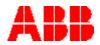

| Ν | 0 | t | e |
|---|---|---|---|

| Notes: |  |
|--------|--|
|        |  |
|        |  |
|        |  |
|        |  |
|        |  |
|        |  |
|        |  |
|        |  |
|        |  |
|        |  |
|        |  |
|        |  |
|        |  |
|        |  |

#### **MTS Roles**

#### Following MTS Roles are predefined and must be mapped to NT users groups

- ABBKM\_ProductionMgr
- ABBKM\_QualityManager
- ABBKM\_EnvironmentMgr
- ABBKM\_Manager1
- ABBKM\_Manager2
- ABBKM\_Manager3
- ABBKM\_Manager4
- ABBKM\_Operator1
- ABBKM\_Operator2
- ABBKM\_Operator3
- ABBKM\_Operator4
- ABBKM\_Operator5
- ABBKM\_LabOperator1
- ABBKM\_LabOperator2
- ABBKM\_LabOperator3
- ABBKM\_LabOperator4
- ABBKM\_LabOperator5
- ABBKM\_SystemAdmin

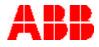

#### Notes:

4

© ABB Switzerland Ltd

# Definitions

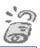

- There are three security levels
  - MTS Role Read read only
- MTS Role Write manual entries can be made

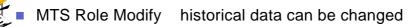

#### **Setting Security**

- Security is set on folder or item properties
  - Go to properties
  - Click on the Security tab
  - Click on the <u>Modify</u> button
  - Set the security permissions
  - Click on Apply

| MTS Role Read:   | <empty></empty> | ſ |
|------------------|-----------------|---|
| MTS Role Write:  |                 |   |
| MTS Role Modify: | ABBKM_Manager1  |   |
|                  |                 |   |

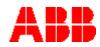

#### **Ownership**

- Folder ownership controls whether Personal Assistant users are able to build their own reports and manage their own data
- Report Folder owners can build:
  - Operation Reports
  - Basic Trends
  - URL Reports
- Log Folder owners can build:
  - CLC Logs
- Only the owner of a folder can see the folder and its contents. KMDT users can see all folders and all contents at all times, regardless of who owns them.
- Ownership must be specified by the users logon name and any required path.

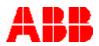

Notes:

- -

O ABB Switzerland Ltd

## **Setting Ownership**

- Ownership is set on folders below the Reports or Logs Root folders
  - Go to the folder in the Tree View
  - Right-click on the folder
  - Click on Properties
  - Click on the Details tab
  - Click on the <u>Modify</u> button
  - Click in the Owner field
  - Type in the path followed by the login name of the user
    - e.g. CHIND-DW01-F566\h101020
  - Click on <u>Apply</u>

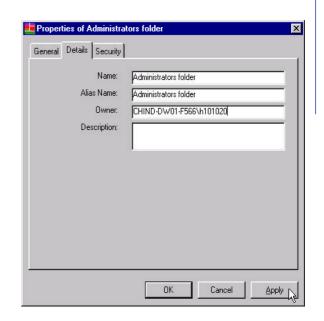

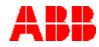

#### Notes:

° ' Î.

#### What to Set Where

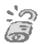

#### Where to set permissions

| Action                                              | Location in Personal Assistant                                                                  | Permission in KMDT                                   |
|-----------------------------------------------------|-------------------------------------------------------------------------------------------------|------------------------------------------------------|
| Enable or Disable an Auto<br>Print Definition       | Auto Print Status Report                                                                        | MODIFY access on the Report                          |
| Create a CLC Log                                    | Trends or Operation Reports                                                                     | OWNER of a Log folder                                |
| Create new Trend, Operation<br>Report or URL Report | Tree View                                                                                       | OWNER of a Reports folder                            |
| Add or Remove a Global<br>Filter                    | Headers in various reports                                                                      | MODIFY access on the Report                          |
| Entering Manual Entry Data                          | Periodical and Signal on Event                                                                  | WRITE access on Signals or their folders             |
| Entering Manual Entry Data                          | Plant Constants                                                                                 | WRITE access on Logs or their folders                |
| Assigning or Split Stop<br>Causes                   | Stop Log                                                                                        | WRITE access on RHR or LMC<br>Logs or their folders  |
| Edit, Delete or Add Stop<br>Causes                  | Stop Log                                                                                        | MODIFY access on RHR or LMC<br>Logs or their folders |
| Commenting Data                                     | Daily / Weekly, Log Sheets,<br>Operation, Production,<br>Production Balancing & Silo<br>Reports | WRITE access on Logs or their<br>folders             |
| Modifying Existing Data                             | Daily / Weekly, Log Sheets,<br>Operation, Production,<br>Production Balancing & Silo<br>Reports | MODIFY access on Logs or their<br>folders            |
| Reset Maintenance Counters                          | Maintenance Forecast Report                                                                     | WRITE access on the Report                           |
| Reset Events / Alarm                                | Event / Alarm Statistics Report                                                                 | WRITE access on the Report                           |

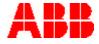

# Tips

- Security settings are used for reports, signals and logs
  - Create a tree structure matching plant sectioning AND security level/user requirements
  - To reduce security management complexity, set security at folder level instead of on single items
  - Try to set security access rights on report folders only
  - Use signal / log folder security for manual entry and data change restrictions
  - Use as few MTS Roles as possible. It's easy to add roles, but only up to and exclusively from the predefined roles

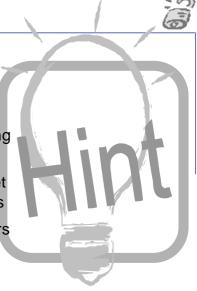

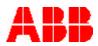

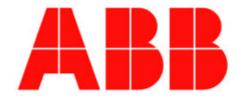